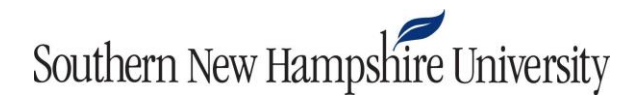

## **IT 270 Module Four Web Activity Guidelines and Rubric**

**Overview:** Tables are another useful tool for organizing website content for your audience. Tables can help make content easier to read and understand. Tables are composed of rows and columns, but through the use of different HTML formatting code, you can create interesting layouts using tables. In this activity, you will create a table to organize and display content on a webpage.

Prompt: For the purposes of this exercise, you will start with the index.html file in the Mod4-Act1 folder. You will be provided a list of changes to make to this file so that you are adding additional pieces of content and styles. This is based on what you have learned from the tutorials in this module's resources.

- 1. Reference the [Module Four Practicing HTML Table and Form Concepts](http://snhu-media.snhu.edu/files/course_repository/undergraduate/it/it270/it270_module4_table_and_form_concepts.pdf) tutorial to add tables and forms to edit a webpage file.
- 2. [Zip](https://snhu-media.snhu.edu/files/production_documentation/tutorials/zippingfiles.jpg) and submit the completed Mod4 subfolder to Blackboard.

Specifically, the following **critical elements** must be addressed:

- I. **Create a table** with rows and columns on your website.
	- A. Add **bold formatting** to a row and column in the table.
	- B. Utilize the **SPAN tag** to merge columns.
- II. Add a feedback form to your website.
	- A. Add three **text fields.**
	- B. Add a question with **radio button** responses.
	- C. Add a **submit** button.

**Guidelines for Submission:** You must submit the zipped folder you created as a result of this activity, including all of your files for your webpage.

**Instructor Feedback:** This activity uses an integrated rubric in Blackboard. Students can view instructor feedback in the Grade Center. For more information, revie[w these instructions.](http://snhu-media.snhu.edu/files/production_documentation/formatting/rubric_feedback_instructions_student.pdf)

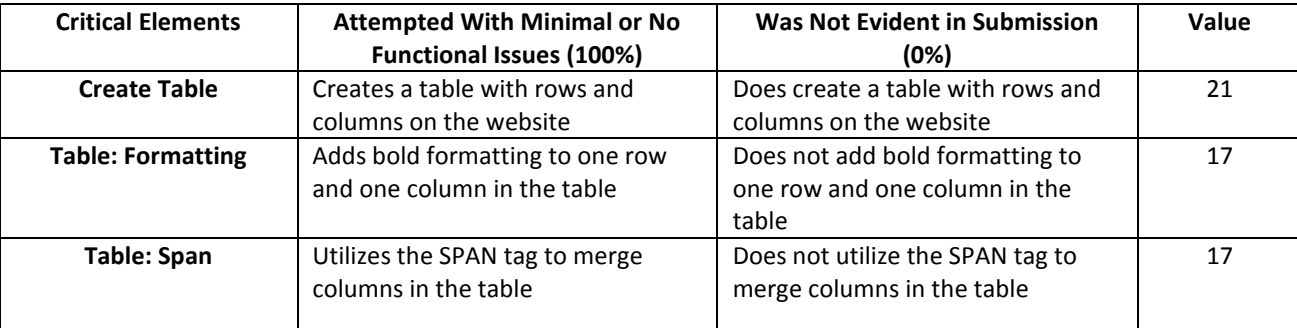

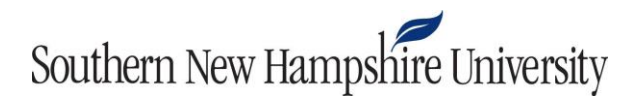

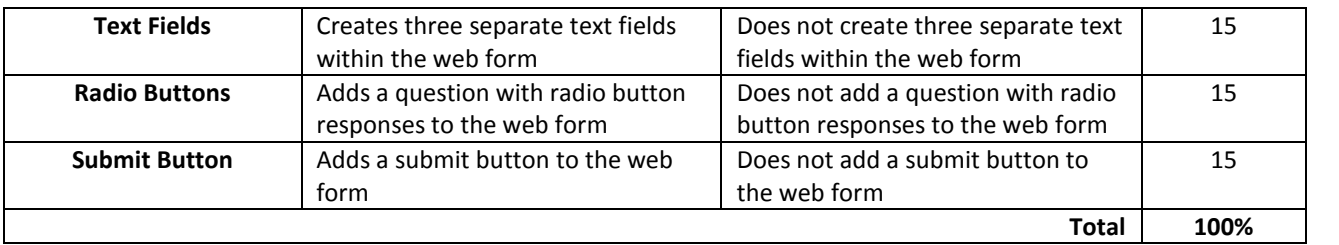